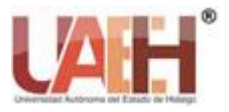

*Publicación semestral, Vol. 10, No. 20 (2023) 13-18* ISSN: 2007-7831

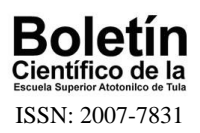

# Versión en línea y gratuita de la tarea de igualación de la muestra de segundo orden Online free version of Second-order matching-to-sample task

*Gelacio Guzmán-Díaz<sup>a</sup> , Jesús Cisneros Herrera<sup>b</sup> , Antonia Iglesias Hermenegildo<sup>c</sup>* , *Edgar Montes Castro<sup>d</sup> y Almitra Vázquez Moreno<sup>e</sup>*

#### **Abstract:**

It is described an online version of the second order sample-matching task, which was created and hosted in the web site www.psytollkit.org. This conditional discrimination task is used in experimental psychology to explore phenomena related to stimuli discrimination and generalization, concept formation and the study of memory, among others. In this paper it is presented a general description of the programming code, as well as the different parameters that can be modified to explore new experimental conditions. This version offers several advantages. First, it is an accessible and free tool compared to other licensed programs. Moreover, the programming language is easy to understand and be handle for little-experienced users. Finally, the easy and fast way to retrieve the information makes the work simpler for researchers.

#### Keywords:

*Conditional Discriminations, Experimental tasks, Sample-matching task.* 

#### **Resumen:**

Se describe la versión en línea de la tarea de igualación de la muestra de segundo orden creada y alojada en el sitio web www.psytoolkit.org. Dicha tarea de discriminación condicional es utilizada en la psicología experimental para explorar fenómenos relacionados con la discriminación y generalización de estímulos, la formación de conceptos y el estudio de la memoria, entre otros. En el presente escrito se presenta una descripción general del código de programación de la tarea, así como los distintos parámetros que se pueden modificar para explorar nuevas condiciones experimentales. La versión aquí presentada ofrece varias ventajas. En principio, resulta una opción accesible y gratuita en comparación con otros programas de licencia. Además, el lenguaje de programación resulta muy fácil de comprender y manejar para usuarios con poca experiencia en la programación. Y finalmente, la forma fácil y rápida de obtener los datos simplifica las tareas del investigador.

#### Palabras Clave:

*Discriminación condicional, Tareas experimentales, Tarea de igualación de la muestra.*

# **Tarea de igualación de la muestra de segundo orden versión en línea**

La tarea se realizó en el sitio www.psytoolkit.org, este sitio es un recurso gratuito desarrollado por Gijsbert Stoet que consiste en un conjunto de herramientas para la programación, modificación y aplicación de experimentos

\_\_\_\_\_\_\_\_\_\_\_\_\_\_\_\_\_\_\_\_\_\_\_\_\_\_\_\_\_\_\_\_\_\_\_\_\_\_\_\_\_\_\_\_\_\_\_\_\_\_\_\_\_\_\_\_

psicológicos, dirigido a usuarios de Linux, pero con un lenguaje de programación muy accesible para investigadores y estudiantes universitarios (Stoet, 2010, 2017).

Dentro de psytoolkit.org hay más de 40 tareas experimentales disponibles para ser utilizadas por los usuarios, para ello hay que crear una cuenta, basta con

a Autor de Correspondencia, Universidad Autónoma del Estado de Hidalgo, https://orcid.org/0000-0003-4869-8658, Email: gelacio\_guzman@uaeh.edu.mx

 $\_$  , and the set of the set of the set of the set of the set of the set of the set of the set of the set of the set of the set of the set of the set of the set of the set of the set of the set of the set of the set of th

*Fecha de recepción: 14/02/2023, Fecha de aceptación: 5/05/2023, Fecha de publicación: 05/07/2023* DOI: https://doi.org/10.29057/esat.v10i20.10563

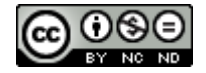

b Universidad Autónoma del Estado de Hidalgo, https://orcid.org/0000-0003-1370-8086, Email: jesus\_cisneros@uaeh.edu.mx

c Universidad Autónoma del Estado de Hidalgo, https://orcid.org/0000-0002-4922-3884, Email: antonia\_iglesias@uaeh.edu.mx

d Universidad Autónoma del Estado de Hidalgo, https://orcid.org/0000-0001-7997-1149, Email: edgar\_montes@uaeh.edu.mx

e Universidad Autónoma del Estado de Hidalgo, https://orcid.org/0000-0002-0156-4735, Email: paola\_vazquez@uaeh.edu.mx

un correo electrónico y una contraseña. El usuario visita la librería de experimentos, cada experimento disponible contiene una introducción en la que se explicita el uso del experimento, así como información para su implementación, también una versión de demostración, una descripción técnica del experimento y de los registros que se obtienen para el posterior análisis de los datos. Finalmente, en cada una de las descripciones de los experimentos se encuentra un enlace de descarga, dicho enlace contiene un archivo comprimido (.zip) en el que se encuentran estímulos, tablas y códigos para poder utilizarlos en la cuenta que el usuario crea previamente. Una vez que ingresa a su cuenta, en la opción Crear nuevo experimento, se debe subir el archivo .zip antes descargado y de esta manera se puede modificar el código del experimento.

PsyToolKit es una gran herramienta para el desarrollo y aplicación de tareas experimentales. Además de poder modificar los parámetros de los experimentos de la librería, se puede crear tareas experimentales desde cero, como fue el caso de la presente tarea. PsyToolKit permite utilizar estímulos visuales y sonoros, registrar respuestas del teclado y mouse de la computadora, así como de otros periféricos. Registra respuestas y el tiempo de reacción, las respuestas pueden ser clics con el ratón, respuestas escritas y/o de arrastrar y soltar objetos.

Una de las ventajas más relevantes de PsyToolKit es que las respuestas de los participantes son almacenadas, en una cuenta personal, en un archivo .csv, que se puede descargar para el análisis de datos, también es posible mediante una configuración de opciones que PsyToolKit analice automáticamente los datos y realice los gráficos en Rstudio indicándole las variables que se desean graficar.

Para utilizar la tarea de igualación de la muestra de segundo orden hay dos formas, se puede descargar el archivo comprimido de la siguiente dirección (https://drive.google.com/file/d/1-

hRHEVYDatya9K\_FaAmkp6WznFcsOmtS/view?usp=sha re\_link) o escribir al correo electrónico del primer autor, quien compartiría la tarea en archivo comprimido (.zip).

El archivo .zip se sube a la cuenta creada mediante la opción Crear nuevo experimento. Una vez cargado el archivo, se puede utilizar sin ninguna modificación o modificando los parámetros relevantes para el estudio. Una vez cargado el archivo, se puede enviar a los participantes un enlace para resolver la tarea y los registros se guardarán en la cuenta personal creada en PsyToolKit.

## **Tarea de igualación de la muestra de segundo orden**

La tarea de igualación de la muestra de segundo orden deriva de la versión de primer orden creada por Cummning y Berryman (1961). En el procedimiento de igualación de la muestra de primer orden se presenta un estímulo de muestra (EM) y dos o más estímulos de comparación (ECOs), de entre los cuales se debe elegir uno que iguale al estímulo de muestra, con base en un criterio predeterminado. Además de popularizarse en el estudio de la discriminación compleja, la tarea también generó una alternativa para el estudio de la memoria (p. ej. Chelonis et al. 2000) y la formación de conceptos (p. ej. Lowenkron,1984).

En la tarea de igualación de la muestra de segundo orden, se presenta un componente de estímulos adicional al que caracteriza al procedimiento de primer orden. El componente de segundo orden puede ser un sólo estímulo o bien un par de estímulos en relación (Fujita, 1983). En cada ensayo de la tarea, se presentan siete estímulos, dos en la parte superior de la pantalla denominados Estímulos de Segundo Orden (Esos), que indican la relación vigente en el ensayo, un estímulo al centro llamado Estimulo Muestra (EM), que es el estímulo a igualar, y cuatro estímulos en la parte inferior de la pantalla conocidos como Estímulos Comparativos (ECos) (Figura 1). El participante elige uno de los Ecos que iguala al EM siguiendo la relación presentada por los Esos (Ribes, Ibáñez, & Hernández-Pozo, 1986).

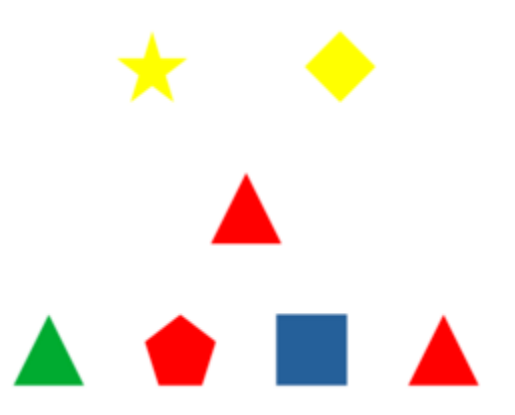

*Figura 1. Ensayo de tarea de igualación de la muestra de segundo orden.*

A continuación, se describen los elementos de la tarea y se explica como modificar algunos parámetros del código como estímulos, retroalimentación, bloques y ensayos para que el investigador pueda modificarlos de acuerdo con sus propósitos.

El código se divide en: librería de estímulos, listas de ensayos, procedimientos, bloques y retroalimentación global.

## **Estímulos**

La presente tarea se compone de seis bloques: 1) pre prueba (36 ensayos), 2) entrenamiento (108 ensayos), 3) prueba con nuevos estímulos (18 ensayos), 4) prueba con nuevas propiedades (18 ensayos), 5) prueba con nuevo dominio (18 ensayos) y 6) post prueba (36 ensayos) (Más adelante mencionaremos cómo modificar el número de ensayos de cada bloque y cómo agregar o quitar bloques). Los estímulos corresponden a archivos de imagen con extensión .bmp o mapa de bits (A1.bmp, L4.bmp, z2.bmp, etc.) pero pueden presentarse imágenes .jpg o .png. Los estímulos tienen dos propiedades, por ejemplo, en A1, A es igual a cuadrado y 1 es rojo, el estímulo A2 sigue siendo un cuadrado, pero el valor 2 es igual a verde.

En el caso de los ensayos de entrenamiento se utilizaron tres figuras y tres colores para crear 9 imágenes .bmp (A1, A2, A3, B1, B2, B3, C1, C2, C3). En el caso de los Esos se utilizaron tres figuras y tres colores diferentes a los ya utilizados y se crearon 9 nuevas imágenes .bmp (x1, x2, x3, y1, y2, y3, z1, z2, z3). Para la prueba con nuevos estímulos se utilizaron nuevas figuras y nuevos colores a los utilizados en el entrenamiento conformando 9 imágenes .bmp para los EMs y Ecos (E1, E2, E3, F1, F2, F3, G1, G2, G3) y 9 imágenes .bmp distintas para los Esos (u1, u2, u3, v1, v2, v3, w1, w2, w3). Para la prueba con nuevas propiedades se utilizaron las figuras del bloque anterior pero en lugar de variar en color la propiedad distinta fue el tamaño quedando 9 imágenes .bmp para los EMs y los Ecos (H1, H2, H3, J1, J2, J3, K1, K2, K3), para los Esos las imágenes .bmp utilizadas también fueron 9 (r1, r2, r3, s1, s2, s3, t1, t2, t3). En el caso de la prueba con nuevo dominio las instancias cambiaron a grupos de cuatro letras que variaban en vocales y consonantes y cuya igualación dependía de sus propiedades convencionales, se crearon 9 imágenes .bmp para EMs y Ecos (L1, L2, L3, M1, M2, M3, N1, N2, N3) y en el caso de los Esos se crearon 6 imágenes .bmp (o1, o2, p1, p2, q1, q2). Los ensayos de pre prueba y post prueba se conformaron con estímulos de los bloques anteriormente descritos.

Si queremos utilizar otras imágenes como estímulos sólo hay que crear la imágenes o mapas de bits, nombrarlos siguiendo la nomenclatura descrita anteriormente y subirlos a la carpeta de recursos del experimento online. Esto funciona con objetos con dos propiedades, si se desea aumentar las propiedades de los objetos es necesario modificar las tablas de ensayos prediseñadas, ya que el programa funciona leyendo las tablas e imprimiendo en pantalla su contenido.

En esta tarea no se utilizan archivos auditivos, pero se pueden crear archivos de audio .mp3 para ser utilizados como estímulos, instrucciones o retroalimentaciones.

En el código se escribe cada una las imágenes a utilizar, si en el código está el nombre de una imagen que no está en la carpeta no se podrá ejecutar el programa. Del mismo modo, aunque la imagen sí esté en la carpeta, pero no se nombra en el código, el programa tampoco se ejecutará. También las instrucciones, las retroalimentaciones, los mensajes de bienvenida y de despedida son imágenes .bmp (Figura 2), si se desea cambiar, por ejemplo, las instrucciones, basta con crear un nuevo archivo .bmp y guardarlo en la carpeta de recursos con el mismo nombre del archivo que se desea reemplazar.

| bitmaps                     |
|-----------------------------|
| welcome                     |
| correct                     |
| wrong                       |
| correcto                    |
| incorrecto                  |
| correcto_spa                |
| incorrecto spa              |
| correctoprueba              |
| incorrectoprueba            |
| instrucciones prueba        |
| instrucciones entrenamiento |
| instructions test           |
| instructions_training       |
| bye                         |
| А1                          |
| А2                          |
| ΑЗ                          |
| Β1                          |
| <b>B2</b>                   |
| B3                          |
| C1                          |
|                             |

*Figura 2. Parte del código con imágenes utilizadas en la tarea de igualación de la muestra de segundo orden.*

### **Tablas de ensayos**

Las tablas son las listas que contienen los ensayos presentados en cada bloque, los estímulos que componen cada ensayo (Esos, EM y Ecos) y la respuesta correcta en cada ensayo (Figura 3).

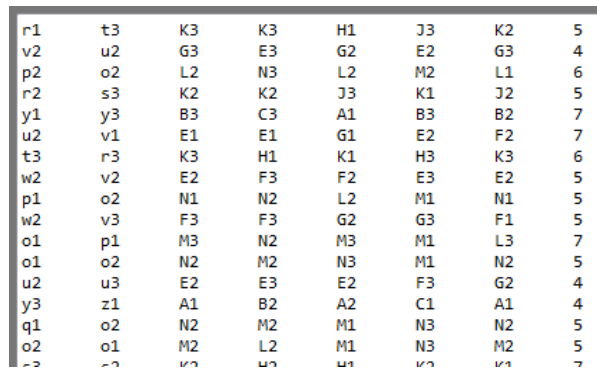

Figura 3. Parte del código con imágenes utilizadas en la tarea de igualación de la muestra de segundo orden.

Psytoolkit lee estas listas e imprime su contenido en pantalla. Para esta tarea se crearon 3 tablas de ensayos por cada bloque, todas las listas contienen combinaciones únicas de estímulos, ninguna combinación se repite y los ensayos fueron seleccionados aleatoriamente de un banco de 279,940 ensayos que agotan las combinaciones posibles.

Las tablas para la pre y post prueba se conforman cada una de 36 ensayos, se exploran las relaciones de semejanza en color, semejanza en forma y diferencia (12 ensayos por tipo de relación). Adicionalmente, los 36 ensayos se conforman con estímulos de los bloques de entrenamiento y de las pruebas de transferencia (9 ensayos por tipo de bloque). Cada tabla de entrenamiento contiene 108 ensayos, la mitad de relación de semejanza en color y el resto para entrenar la relación de semejanza en forma.

Para la prueba con nuevos estímulos, cada tabla está compuesta por 18 ensayos, 6 ensayos de semejanza en color, 6 ensayos de semejanza en forma y 6 ensayos de diferencia. Para la prueba con nuevas propiedades de igualación, las tablas contienen 18 ensayos, 6 de semejanza en tamaño, 6 de semejanza en forma y 6 de diferencia. Finalmente, para la prueba con un nuevo dominio, nuevamente se presentan 18 ensayos, 6 de semejanza en vocales, 6 de semejanza en consonantes y 6 de diferencia.

Por defecto en cada bloque se utiliza una sola lista de las 3 posibles, pero también se puede utilizar alguna de las otras dos listas, también es posible usar dos o tres listas para aumentar el número de ensayos, o, si se requieren menos ensayos de los 108 de la tabla, se puede hacer en la sección de Bloques que se presenta a continuación.

# **Bloques**

En el código los bloques se encuentran en la sección blocks, los bloques están ordenados

como aparecerán en la tarea del participante, es decir, primero la pre prueba, luego el entrenamiento, después los bloques de prueba de transferencia y finalmente la post prueba. En cada bloque está escrito la tabla de estímulos *(tasklist*) y el número de ensayos que se van a presentar (ej. TRAINING 108) (véase Figura 4). No se pueden presentar más ensayos de los que ya están establecidos en las tablas, pero se pueden presentar dos o tres tablas más o copiar y pegar ensayos de una tabla a otra. Esta es la opción más sencilla, aunque también se puede escribir en el código que la *task TRAINING* se compone de dos o tres tablas. Para mostrar menos ensayos hay que escribir después de la lista el número de ensayos deseado (ej. TRAINING 54 fixed).

```
block training
 bitmap instructions training
 wait for key
 bitmap instrucciones entrenamiento
 wait for key
  set &tcc 0
  set &correctcounter 0
  set &incorrectcounter 0
  set &trial 0
  tasklist
    TRAINING 108 fixed
end
part myfeedback_training
```
Figura 4. Parte de código con las propiedades del bloque de entrenamiento.

En la Figura 4, se observa al inicio el nombre del bloque, en este caso el de entrenamiento. En siguientes líneas se presentan las instrucciones que son archivos .bmp. Después la función de esperar a que el participante presione una tecla para continuar (esto se indica en la instrucción). Las instrucciones se presentan en inglés y luego en español, si se quiere utilizar un sólo idioma se puede borrar las líneas que no queremos o ponerles un # al inicio de la línea de código para desactivarla (ej. #bitmap instrucciones entrenamiento). Las siguientes líneas, de la Figura 4, corresponden a los

contadores de aciertos y errores que sirven para la retroalimentación global del bloque.

El código continúa con el llamado de la tabla que se va a leer, en este ejemplo la tabla es TRAINING seguido por el número de ensayos a presentar, recordemos que la tabla de entrenamiento tiene 108 ensayos por lo que si no se especifica se reproducirán los 108, la instrucción fixed sirve para leer la tabla en orden, si queremos que se presenten en orden aleatorio borramos o deshabilitamos con # la función fixed. Los ensayos ya están ordenados de forma aleatoria en las listas, quitar la función fixed servirá para presentar una secuencia distinta de ensayos cada que se aplique la tarea.

## **Retroalimentación**

La retroalimentación visual consiste en una imagen mapa de bits que se presenta inmediatamente después de la respuesta del participante (o se puede programar después de una demora). Una imagen se presenta para la respuesta correcta y otra para la respuesta incorrecta. En el caso de las pruebas, se presenta una imagen en blanco indistinguible del fondo de pantalla que sirve para que el programa haga la sumatoria de respuestas correctas e incorrectas.

También se presenta una retroalimentación global después de cada bloque como se observa en la última línea de código de la Figura 4. Si no se desea que el participante reciba esta retroalimentación bastará con borrar la línea o inhabilitarla poniendo un # al inicio de la línea de código (ej. #part myfeedback\_training).

Aplicación de la tarea de igualación de la muestra de segundo orden

Finalmente, para aplicar la tarea a los participantes, y recolectar los datos en la cuenta personal del investigador, hay que crear una encuesta haciendo clic en el botón *create new survey* del menú principal de PsyToolKit. La encuesta es un formulario que sirve para dar un mensaje de bienvenida al participante, presentar el objetivo de la tarea o algún otro aviso como el

consentimiento informado. También con esta encuesta se pueden recoger datos de identificación como nombre del participante e institución de origen, además de recolectar registros socio demográficos para completar el análisis de datos.

## **Comentarios finales**

La tarea de igualación de la muestra de segundo orden creada en PsyToolKit es muy sencilla de utilizar y modificar. Dentro del código se encuentran comentarios señalados con # en los que se explica cada sección de la tarea, así como las posibles modificaciones que se pueden realizar a sus parámetros. Si se desea aplicar la prueba tal y como se describe, se puede hacer ingresando al enlace (https://us.psytoolkit.org/c/3.4.4/survey?s=uWud C). Para obtener sus resultados o recibir alguna asesoría sobre la tarea puede ponerse en contacto al correo electrónico del primer autor.

## **Referencias**

- Chelonis, J. J., Daniels-Shaw, J. L., Blake, D. J., & Paule, M. G. (2000). Developmental aspects of delayed matching-to-sample task performance in children*. Neurotoxicology and Teratology*, 22(5), 683- 694.
- Cumming W. & Berryman, R. (1961). Some data on matching behavior in the pigeon. *Journal of the Experimental Analysis of Behavior*, 4, 281– 284.
- Fujita, K. (1983). Acquisition and transfer of a high-orden conditional discrimination performance in Japanese monkey. *Japanese Psychological Research*, 25, 1-18.
	- Lowenkron, B (1984). Coding responses and the generalization of matching to sample in children*. Journal of the Experimental Analysis of Behavior*, 42(1), 1–18.
	- Ribes, E., Ibáñez, C., & Hernández, R. (1986). Hacia una psicología comparativa: Algunas consideraciones conceptuales y metodológicas. *Revista Latinoamericana de Psicología*, 18, 2, 263-276.
	- Stoet, G. (2010). PsyToolkit A software package for programming psychological experiments using Linux. *Behavior Research Methods,* 42(4), 1096-1104.
	- Stoet, G. (2017). PsyToolkit: A novel web-based method for running online questionnaires and reaction-time experiments. *Teaching of Psychology*, 44(1), 24-31.